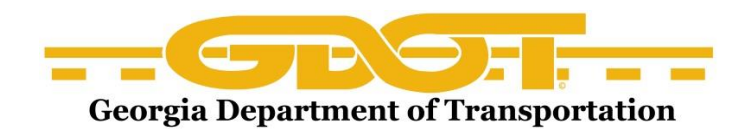

Below are screen shots you will see when you log into the system for the first time. You will enter your Username (which is the same as the ARPS system). All users passwords will be set to Password1.

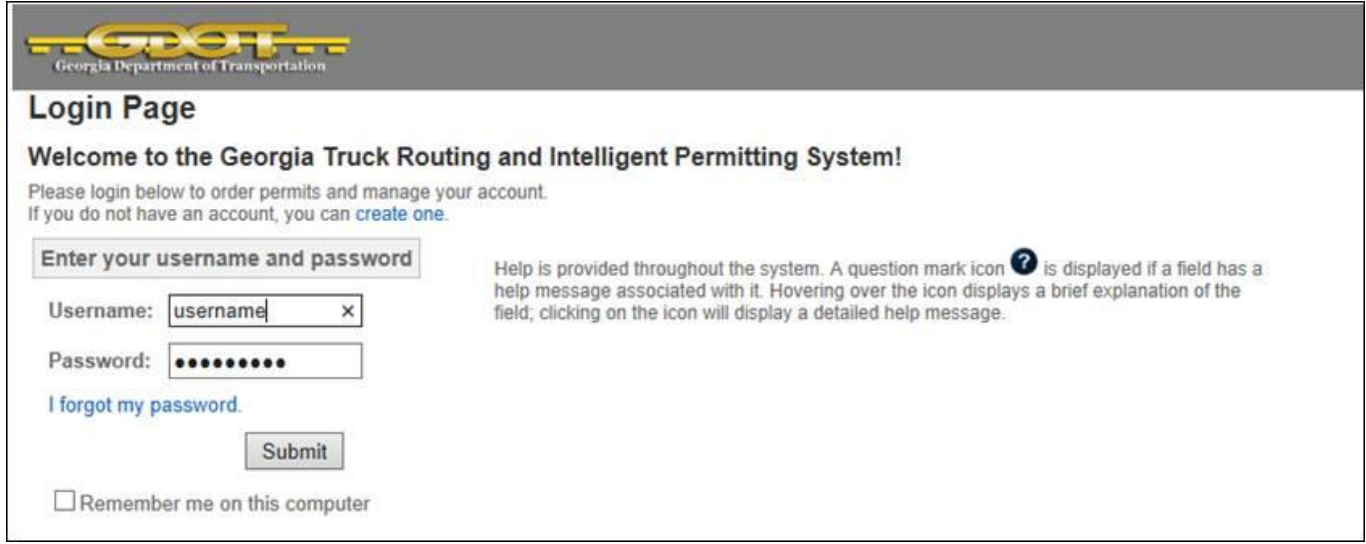

Once you enter your Username, Password and click Submit, the system will prompt you to reset your password.

Now, enter a new password, retype the password for verification and click Submit.

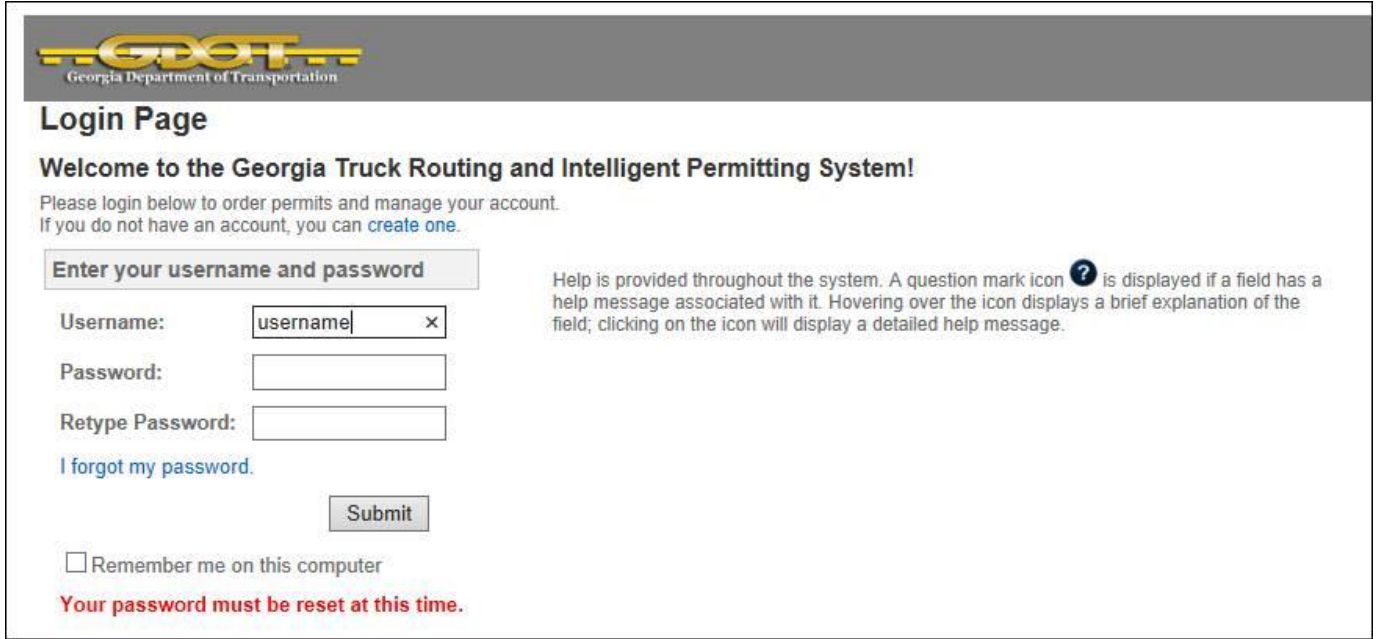

The system has now reset your password and you are able to Login to GAPROS with your new password.

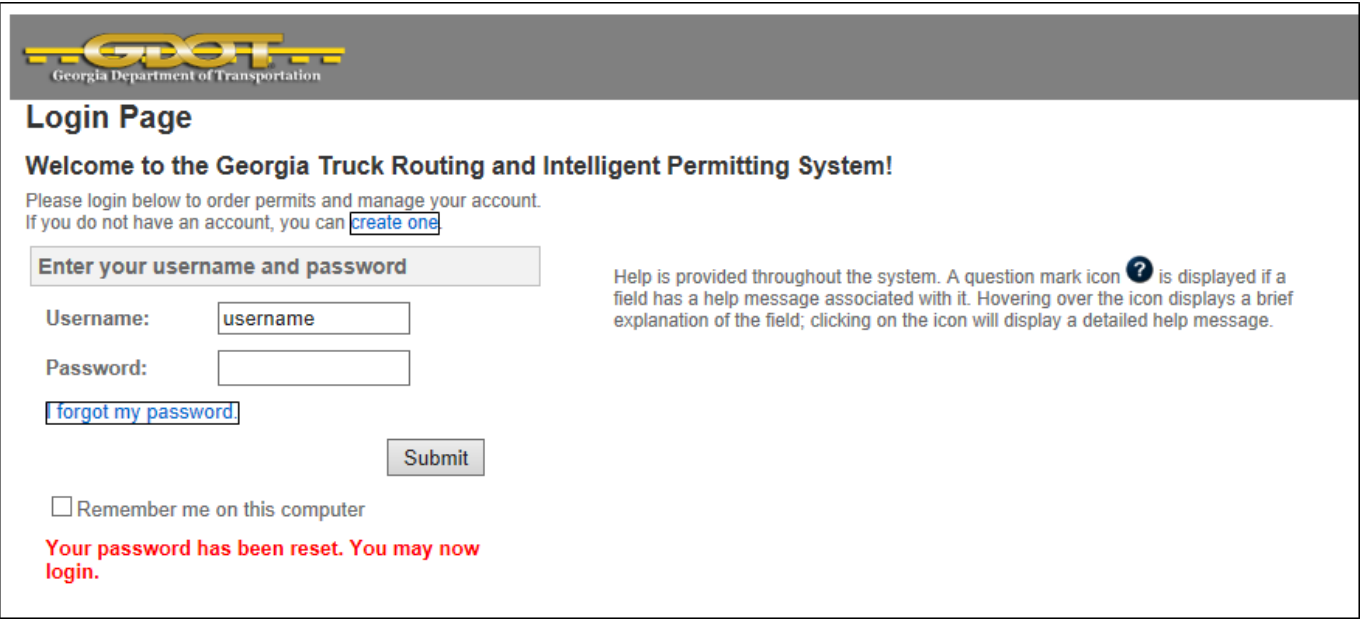